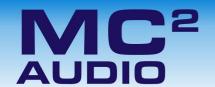

## **Application Note**

Ti Series Breakouts: Firmware Update Recovery

## Introduction

If there was a problem during the update procedure, or iCore is not available, it is possible to update the Breakout box in "boot-load" mode using a basic terminal program, provided a copy of the firmware is available.

## Manual Update Procedure

We recommend using HyperTerminal, which is always built into Windows. This is accessed via:

**start** ⇒ All Programs ⇒ Accessories ⇒ Communications ⇒ HyperTerminal

The COM port settings for the HyperTerminal session need to be set up to correspond to the amplifier's requirements in boot-load mode.

Click on File ⇒ Properties in the HyperTerminal window.

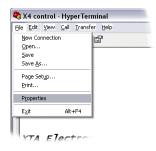

This will display the connection details as below. Change the COM port number from the default to the appropriate one for your PC configuration.

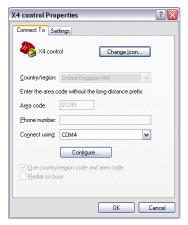

Press "Configure" and make sure the port settings are:

9600 Baud, 1 Stop Bit, No Parity

Press OK to accept these settings and then OK to close the Properties window.

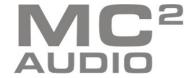

It should now be possible to connect to the Breakout box to begin the boot-load procedure.

ONLY ONE AMPLIFIER/BREAKOUT BOX MAY BE UPDATED AT A TIME – TURN OFF ALL OTHER CONNECTED UNITS DURING THE UPDATE PROCEDURE!

To force the Breakout box into "boot-load" mode, press the "Identify" button on the rear panel and hold it in whilst turning the unit on. The POWER LED will illuminate immediately. Release the button. A message should appear in the HyperTerminal window:

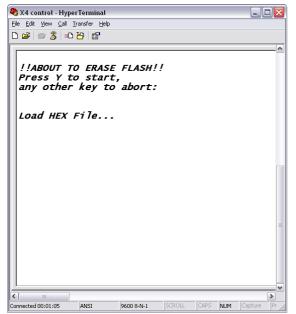

Pressing "Y" on the keyboard will then erase the current firmware and prompt for a new version to be loaded.

If you want to cancel this before the erase procedure, just press any another key or turn the amplifier off.

Otherwise, press "Y" – the RX LED will illuminate and the message will be updated with "Load HEX file..." as shown here.

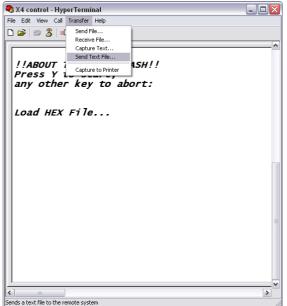

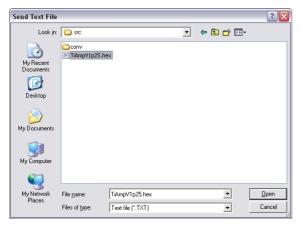

From the menu, select Transfer ⇒ Send Text File and point the program to the location of the amplifier firmware file. The file type by default on the file select window is "txt" – change this to "hex" to ensure the firmware can be located.

Note – filename shown here is for illustration only – your hex file will be different.

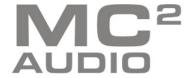

## Ti Series Breakouts: Firmware Update Recovery

Pressing "Open" when the file has been located will start the load procedure immediately. The RX and TX LEDs on the unit will begin to flash quickly. The load will take under 90 seconds. When complete the HyperTerminal window will show and the amplifier will reboot.

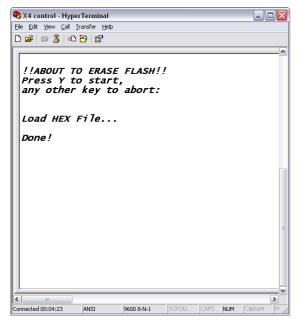

You may keep the window open and repeat the procedure for any other connected Breakouts – the program will remember the location of the hex file.

It is recommended that you save the settings in HyperTerminal if you might need to boot-load any other devices.

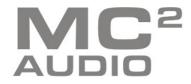